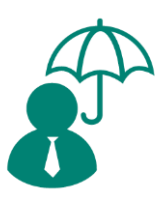

# Benefits Open Enrollment

# **Checklist**

**As open enrollment nears, please ensure you review the following through your GreenshadesOnline Benefits setup. If you have any questions about these items and/or your setup, please contact** [support@greenshades.com.](mailto:support@greenshades.com)

When reviewing this information, please make sure to check each company independently. To change companies while logged into GreenshadesOnline, use the drop down in the top left corner.

*(Parts of the document refers to Dynamics GP. If you are not a Dynamics GP user, you may disregard those references and continue through the document.)*

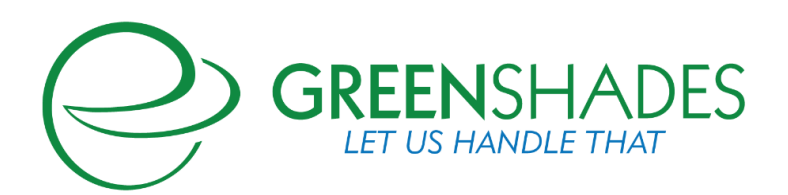

#### www.greenshades.com

# **Contents**

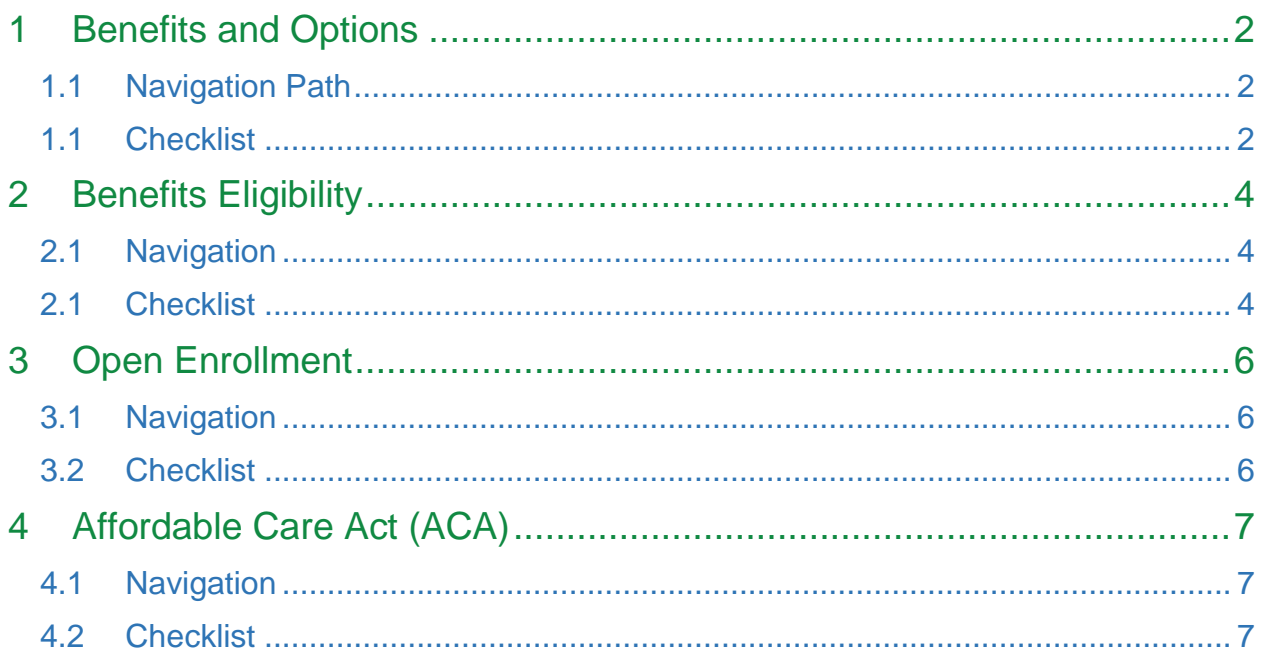

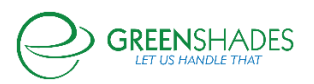

# <span id="page-2-0"></span>1 Benefits and Options

#### <span id="page-2-1"></span>1.1 Navigation Path

Settings  $\rightarrow$  Employee Services  $\rightarrow$  Benefits  $\rightarrow$  Benefits tab

Your company's list of Benefits displays here. Click through each Benefit to review the settings.

#### <span id="page-2-2"></span>1.1 Checklist

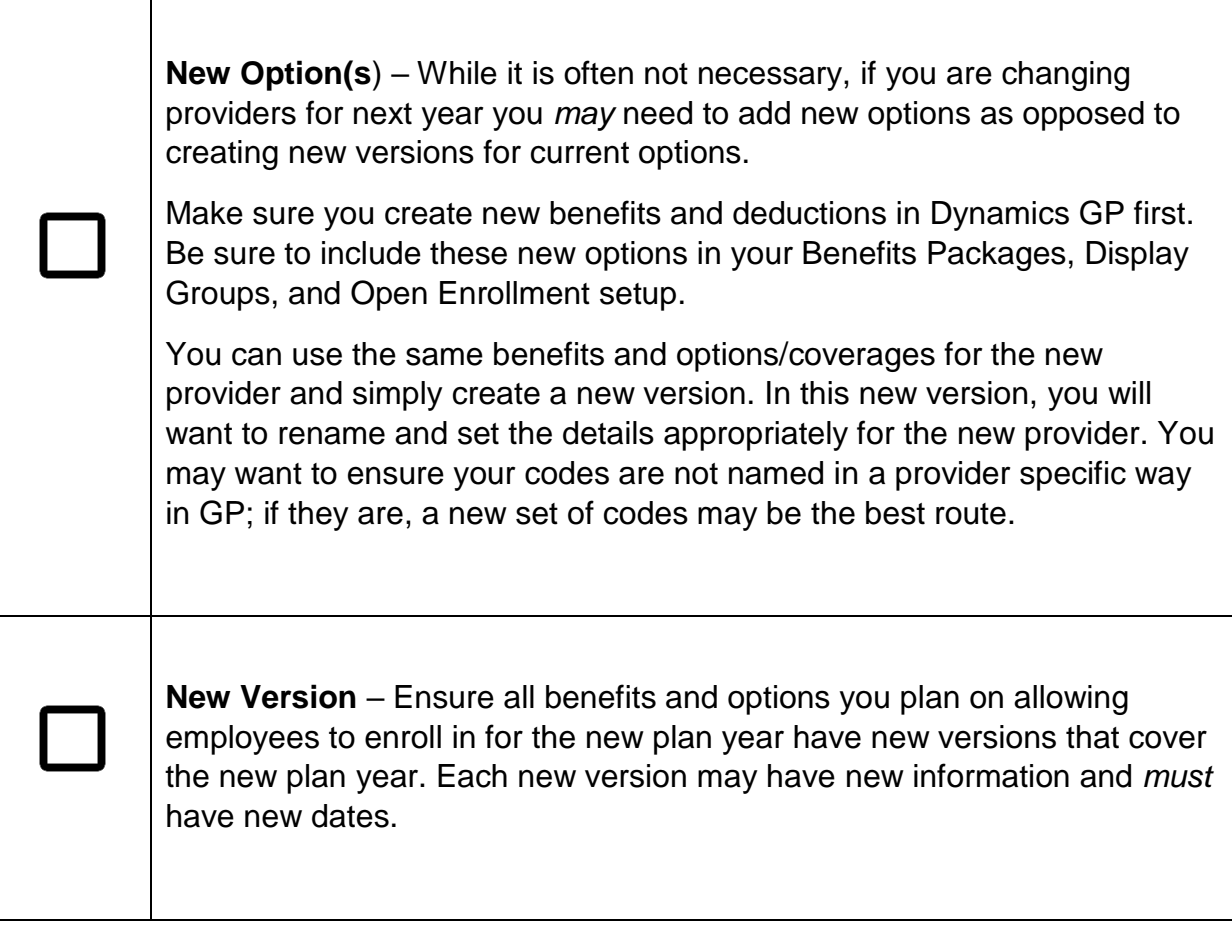

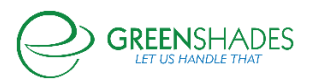

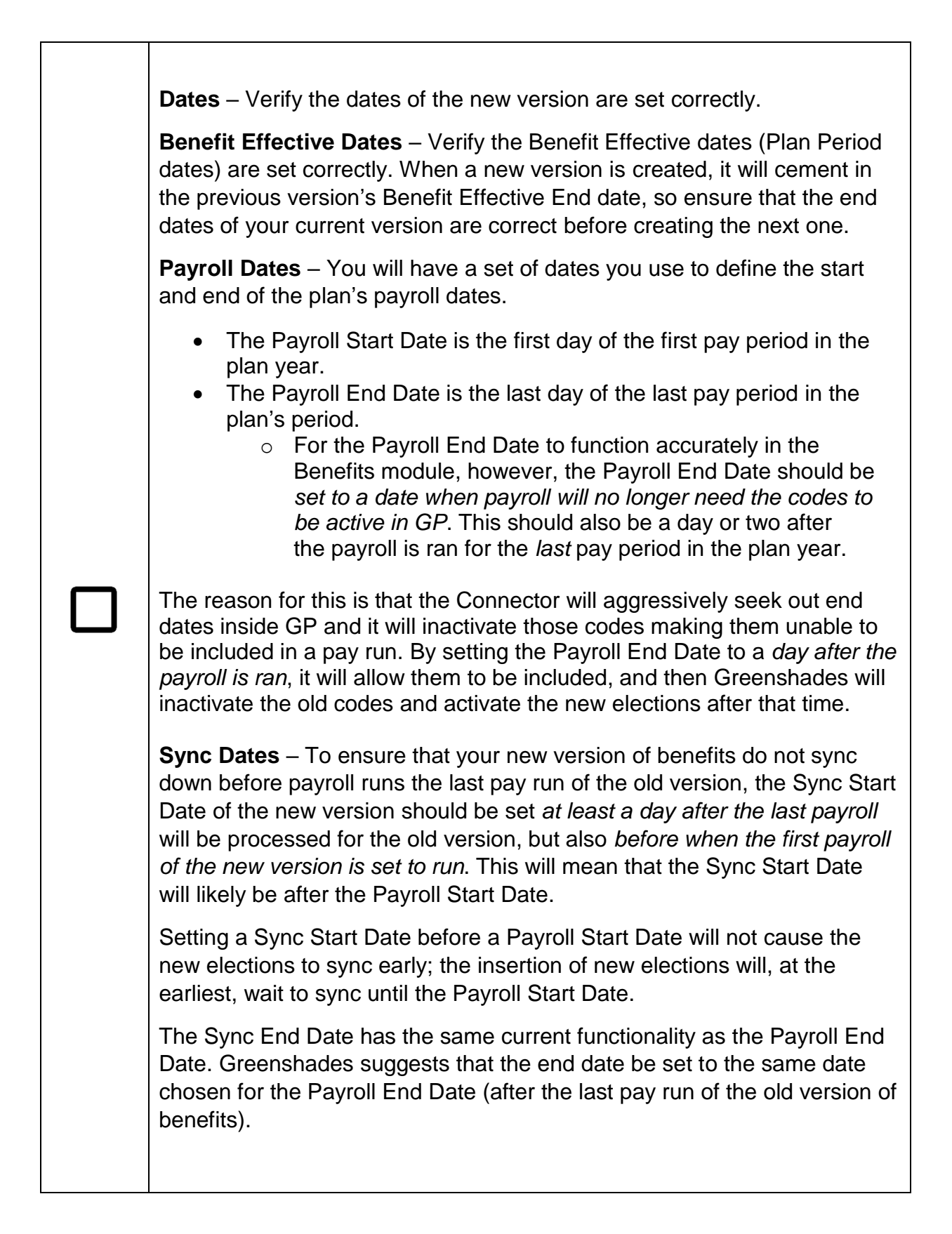

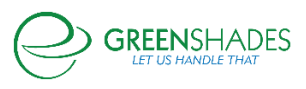

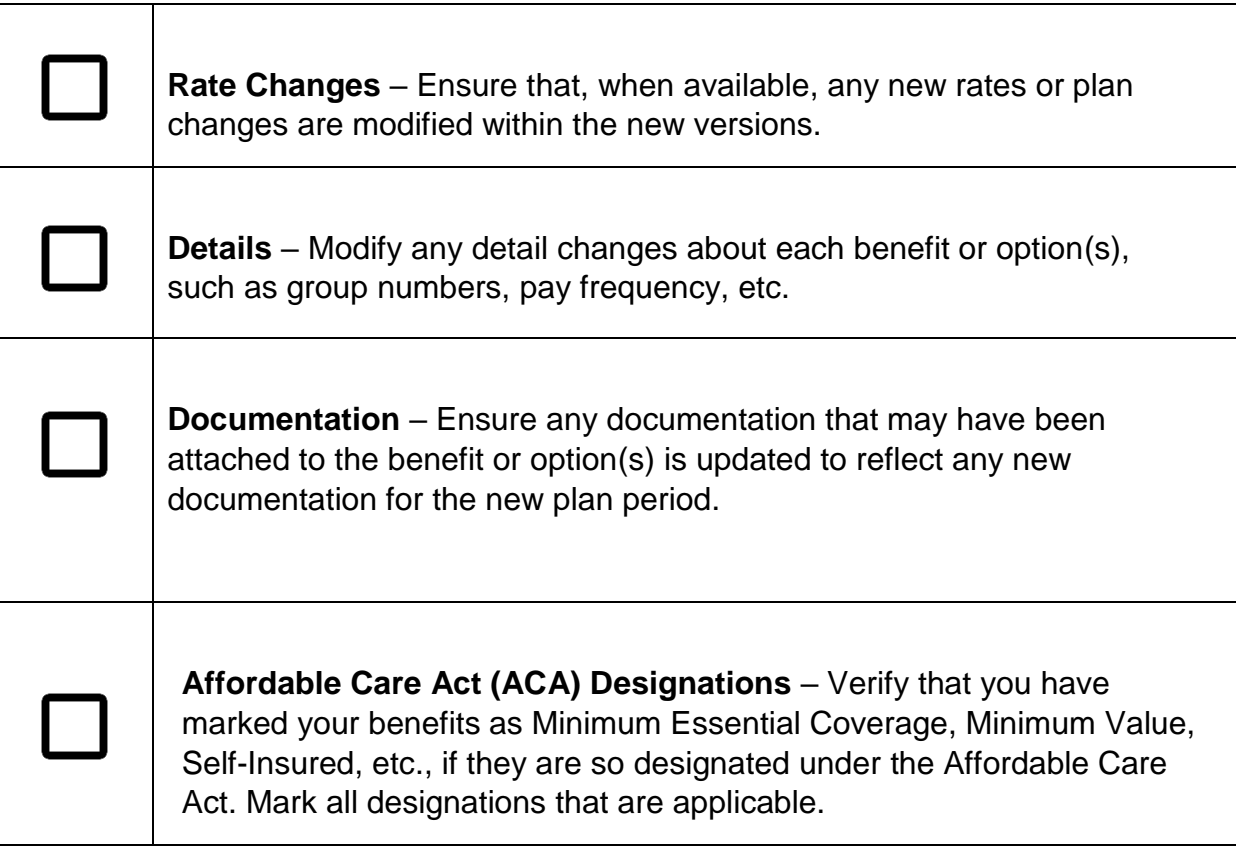

## <span id="page-4-0"></span>2 Benefits Eligibility

#### <span id="page-4-1"></span>2.1 Navigation

Settings  $\rightarrow$  Employee Services  $\rightarrow$  Benefits  $\rightarrow$  Benefit Packages tab Your Benefit Packages will be listed here. Each Benefit Package is a unique list of benefits offered to employees based on eligibility rules.

#### <span id="page-4-2"></span>2.1 Checklist

**Benefit Package Setup** – Be sure to set up an adequate number of packages to accurately assign an employee to only one package with a unique set of benefits that the employee is eligible for. To review, you may go to edit each package and the final page of the setup wizard will list the employees who will be considered eligible for the given package based on the rules provided.

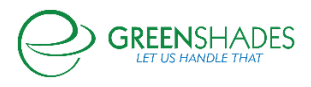

 $\overline{1}$ 

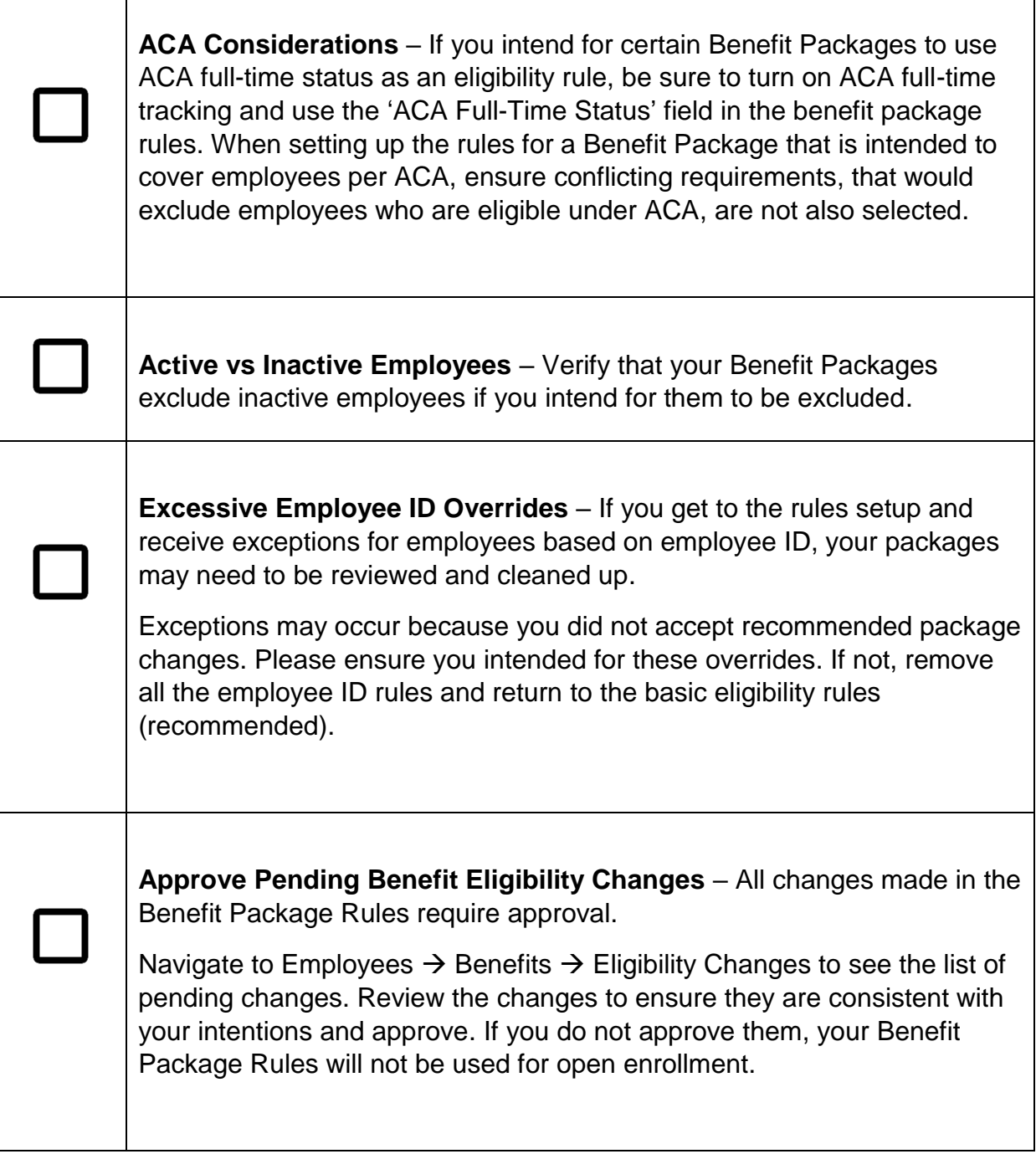

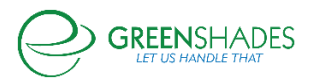

٦

# <span id="page-6-0"></span>3 Open Enrollment

#### <span id="page-6-1"></span>3.1 Navigation

Settings  $\rightarrow$  Employee Services  $\rightarrow$  Benefits  $\rightarrow$  Enrollment Events tab.

You can create a new open enrollment event or review a current one here. Click on your Enrollment Event to review the settings.

#### <span id="page-6-2"></span>3.2 Checklist

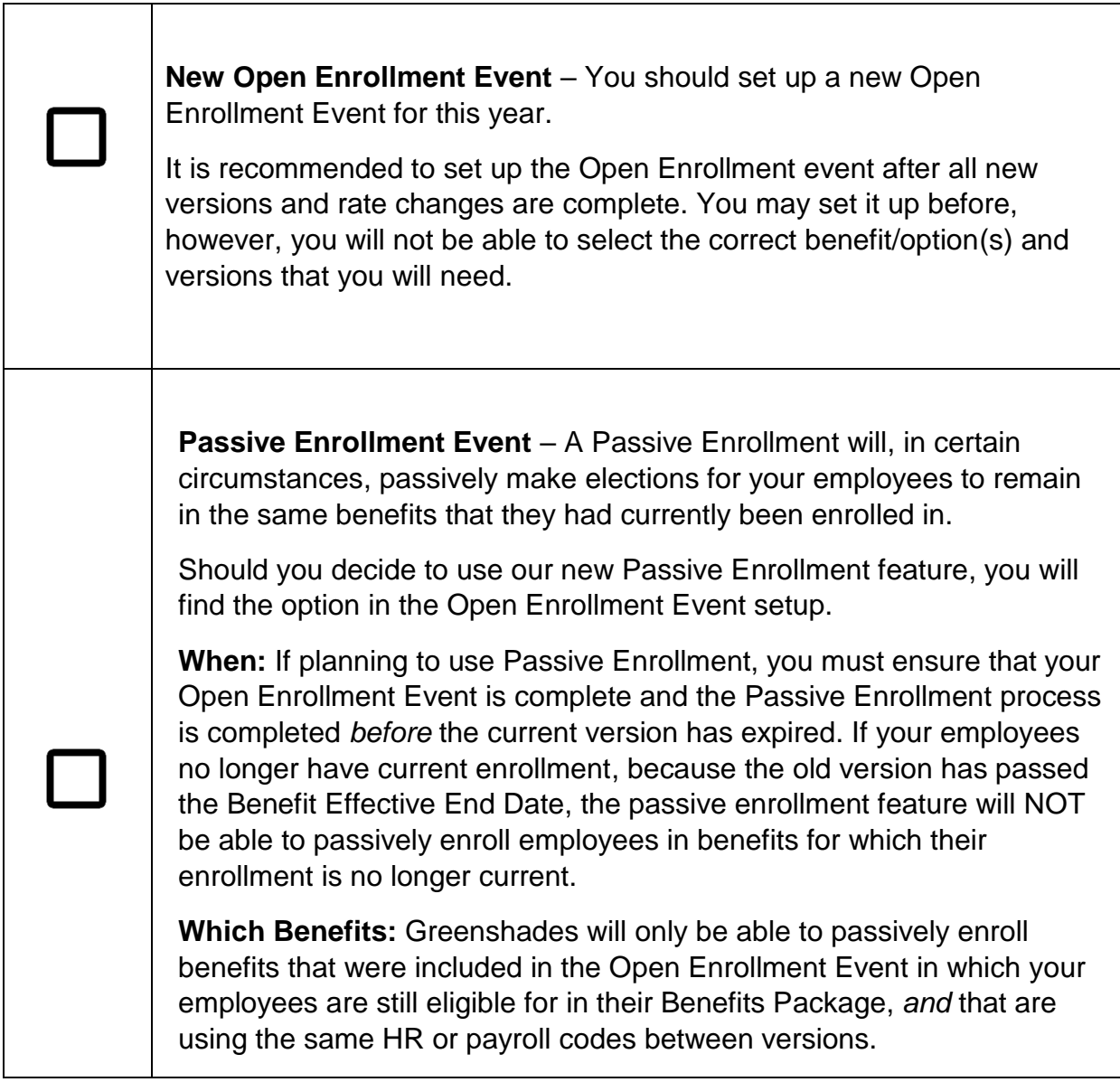

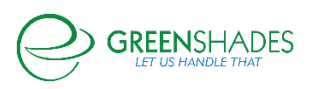

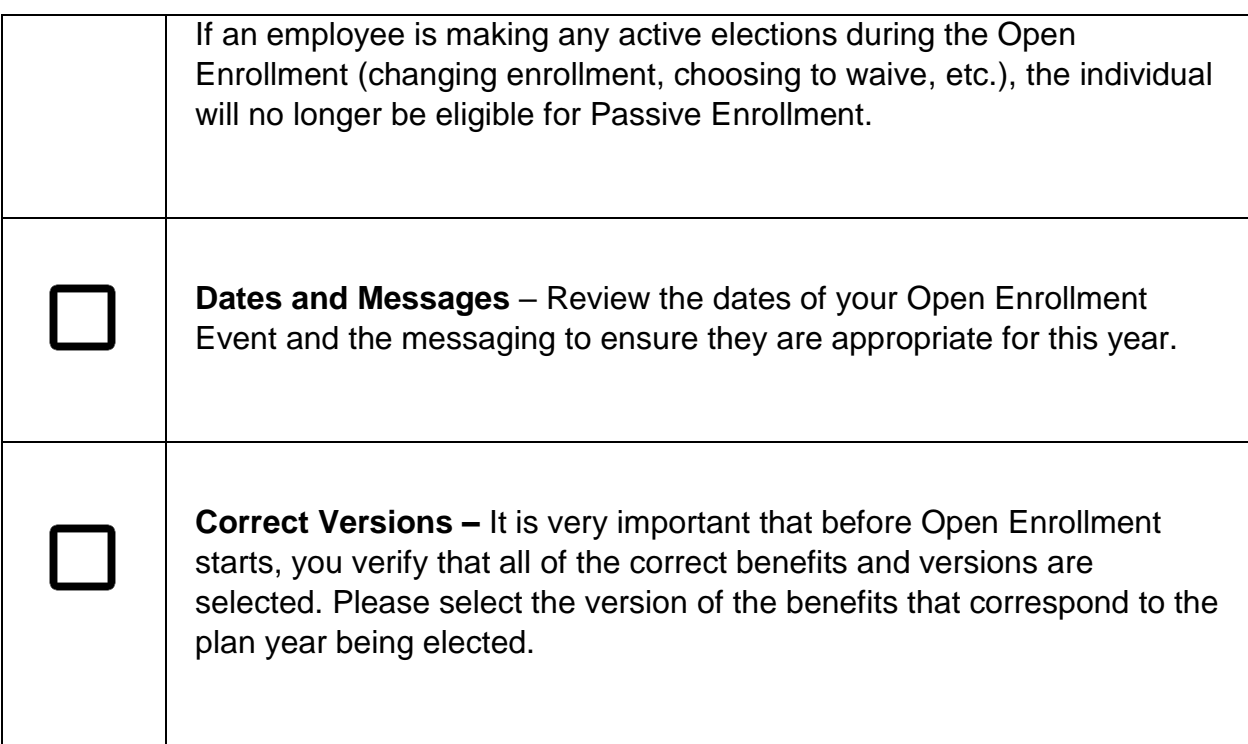

## <span id="page-7-0"></span>4 Affordable Care Act (ACA)

#### <span id="page-7-1"></span>4.1 Navigation

If you intend to use the ACA features of Benefits and want to make sure your Open Enrollment is properly set up, please verify these important items.

Settings → Employee Services → Benefits → Affordable Care Act tab

#### <span id="page-7-2"></span>4.2 Checklist

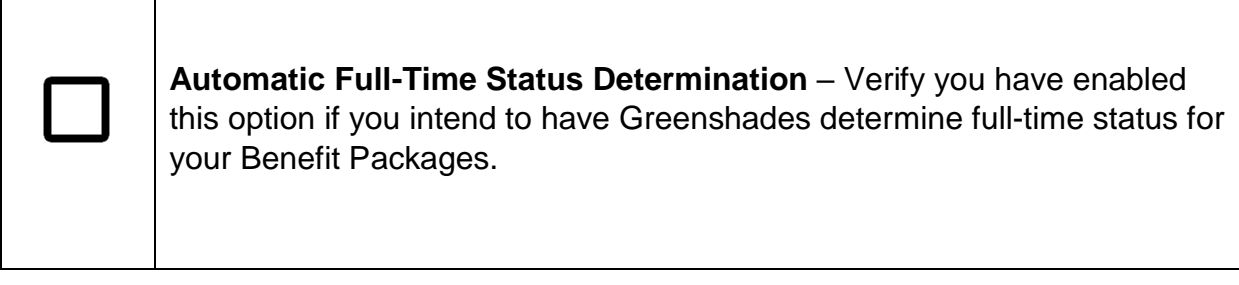

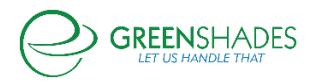

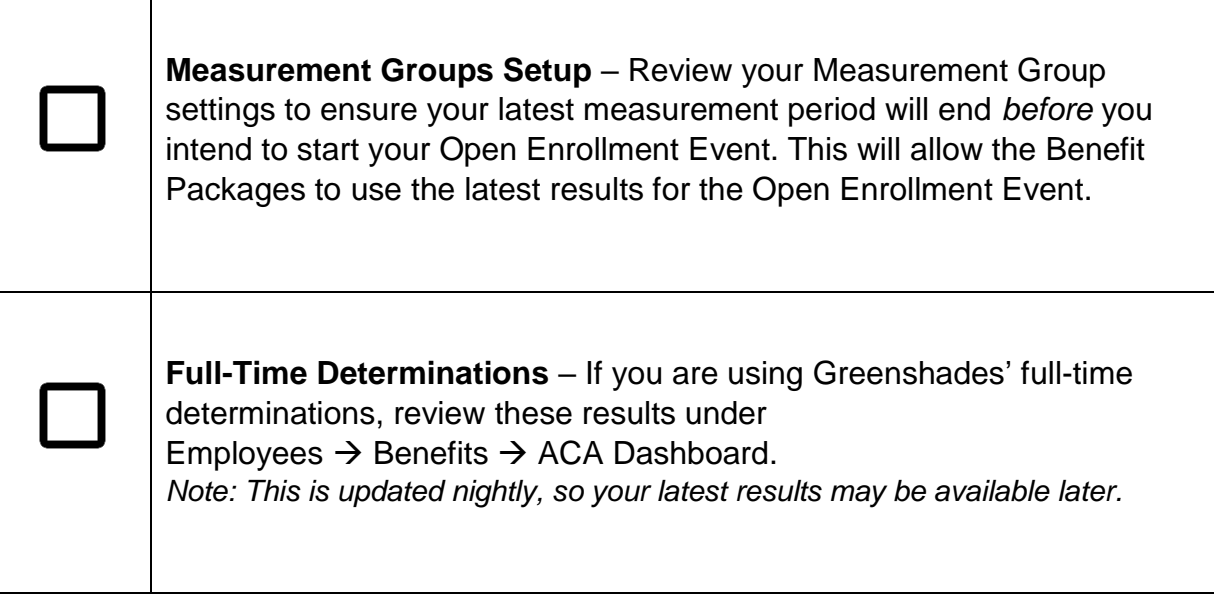

### For additional support, please contact us.

(888) 255-3815 ext.1 [support@greenshades.com](mailto:support@greenshades.com) [www.greenshades.com](http://www.greenshades.com/)

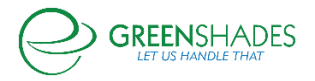